### <span id="page-0-0"></span>**Motor control with YARP**

## **Prerequisites**

For this assignment, you just need to be aware of: - [YARP ports](https://www.yarp.it/latest/note_ports.html) [yarp::os::Bottle](https://www.yarp.it/latest/classyarp_1_1os_1_1Bottle.html) - [yarp::os::Port](https://www.yarp.it/latest/classyarp_1_1os_1_1Port.html) - [yarp::os::BufferedPort](https://www.yarp.it/latest/classyarp_1_1os_1_1BufferedPort.html) - [YARP devices](https://www.yarp.it/latest/yarpdev.html) - some Yarp Motor Interfaces: - [yarp::dev::IEncoders](https://www.yarp.it/latest/classyarp_1_1dev_1_1IEncoders.html) - [yarp::dev::IControlMode](https://yarp.it/latest/classyarp_1_1dev_1_1IControlMode.html) [yarp::dev::IPositionControl](https://yarp.it/latest/classyarp_1_1dev_1_1IPositionControl.html)

# **Assignment**

Let's make iCub wave !

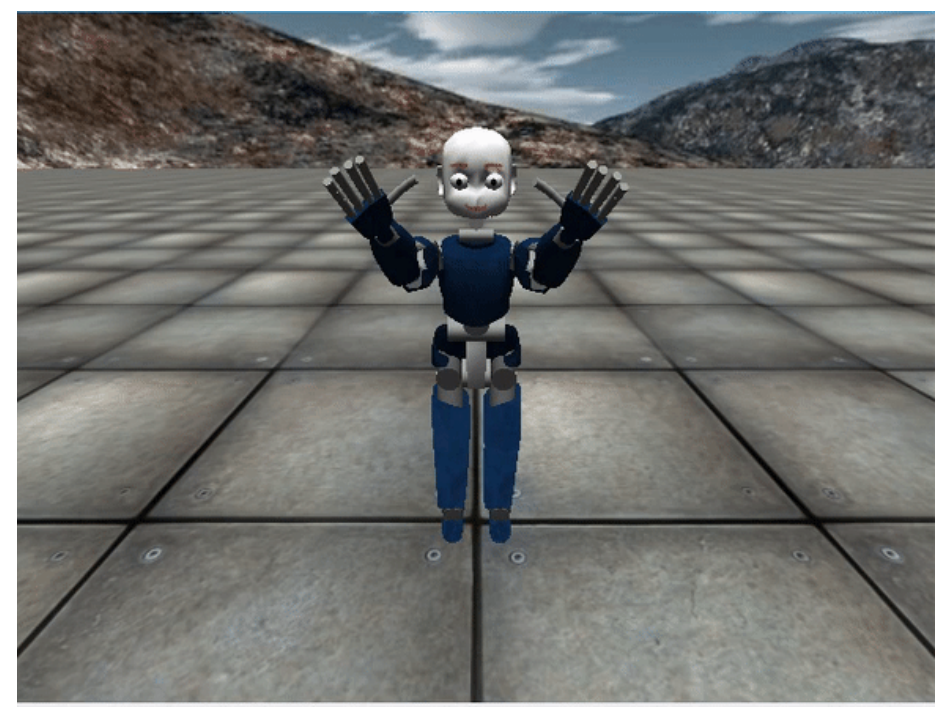

### **Scenario**

During this assignment, you will be provided with the system described in the following diagram:

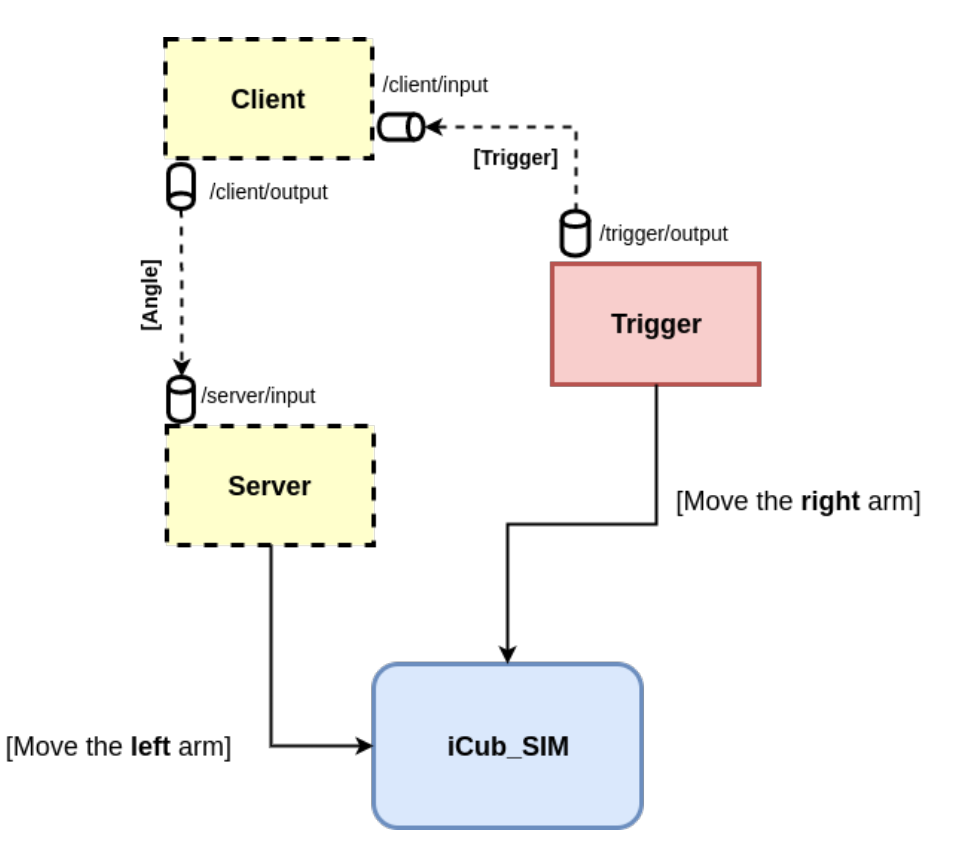

In this system, the **Trigger** moves the **joint 2** of *iCub\_SIM* right\_arm periodically, between **X** and **-X**, and sends to the **Client** a signal for waking it up.

Then, once the **Client** wakes up, it sends to the **Server** the angle **X** every period **T**.

The **Server** makes use of that angle as setpoint to move the **joint 2** of iCub\_SIM left\_arm.

#### **TODO**

You have to modify the code provided in order to let the **Server** move the left\_arm with the same amplitude and period of the movement of the right\_arm, which is in turn controlled by the **Trigger** module.

The **Trigger** is already provided in its final shape :ok\_hand: **Don't touch it !** :knife:

In particular, to complete this assignment you have to: - Modify [client.cpp](./src/client.cpp) implementing the comunication part for receiving the trigger and sending the angle to the **Server**. - Modify [server.cpp](./src/server.cpp) implementing the comunication part for receiving the angle by the **Client** and move the left arm. - Find the correct values of **X** and **T**.

By the way, just follow the FILL IN THE CODE comments inside the code and it will be **easy-peasy** :smirk:

**You have not to be worried about the connections between ports, they have NOT to be established inside the modules**

Once done, you can test your code in two ways:

- 1. **Automatically**: running the script **test.sh** in the **smoke-test** directory. This will give you an idea of how many points you might score.
- 2. **Manually**: running the *yarpmanager scripts* provided from within **[app/scripts](#page-0-0)**. This will help you interact with your code.

#### **Test the assignment using yarpmanager**

First of, if you aim to test your code manually, then you have to follow these steps:

```
$ cd hw1
$ mkdir build && cd build
$ cmake ..
$ make
$ make install
```
**Pay attention to the step make uninstall && make install every time you change your code; the risk is that you could be testing an out-ofdate binary**

Then, open yarpmanager from the terminal by simply running:

#### \$ yarpmanager

(Hint: disable the automatic reload as is shown in the following figure)

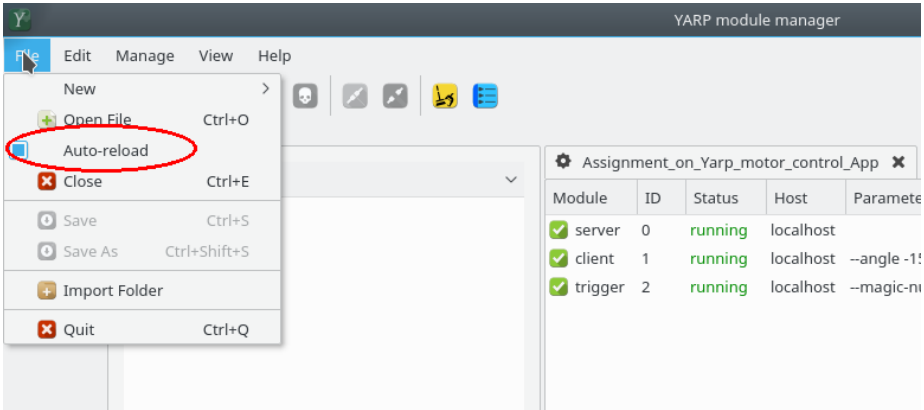

In particular, from within the yarpmanager do: 1. Open HW1\_System and press the **run all** button. 2. Open HW1\_App and press the **run all** button again. 3. Once everything is running, press the **connect all** button. 4. To stop the modules, press the **stop all** button.

The following figure displays where the buttons are located:

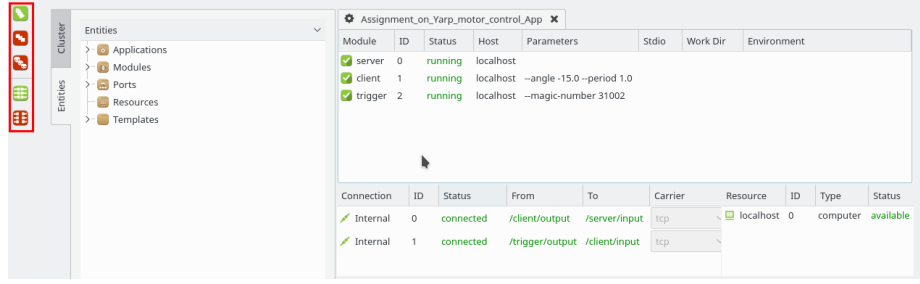

### **Grading**

The **smoke-test** evaluates the *similarity* between the movements of the right and left arm of iCub.

In particular, it records *n* values from the encoders of both arms storing them in the **A** and **B** vectors referenced below, respectively, to then calculate the similarity by means of the following formula:

š.

$$
\text{similarity} = \cos(\theta) = \frac{\mathbf{A} \cdot \mathbf{B}}{\|\mathbf{A}\| \|\mathbf{B}\|} = \frac{\sum\limits_{i=1}^n A_i B_i}{\sqrt{\sum\limits_{i=1}^n A_i^2} \sqrt{\sum\limits_{i=1}^n B_i^2}}
$$

The **cosine similarity** is equal to **-1** if the movement of the arms are in counterphase, equal to **1** if the movements are in phase. This measures how much the period **T** you chose is close to the one of the **Trigger** module. Moreover, the test checks that the ratio of the norms of **A** and **B** is  $\sim$  1; it allows verifying if the value **X** you set is correct.

Here's the score map:

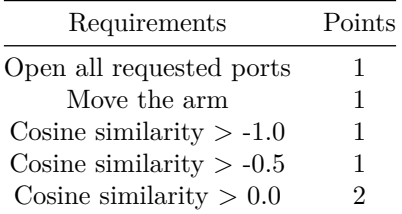

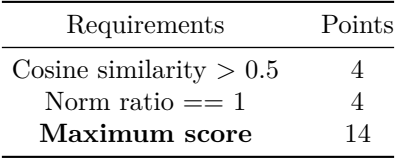